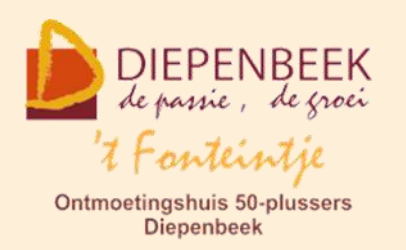

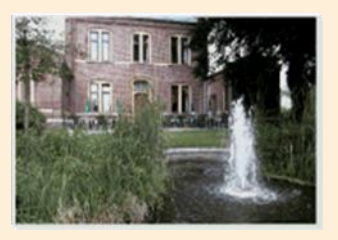

Gemeenschapscentrum De Plak

Servaasplein 14

tel:011 491 900

Website: [http://fonteintje-diepenbeek.be](http://fonteintje-diepenbeek.be/)

# *e-mailkrantje februari 2022*

## *Heropstart activiteiten in 't Fonteintje*

Tijdens de infovergadering voor de vrijwilligers van 't Fonteintje op 1 februari hebben we het goede nieuws gekregen dat alle lessen mogen hervat worden. Dit betekent uiteraard niet dat alle coronamaatregelen meteen wegvallen. Zo blijft de mondmaskerplicht gehandhaafd zolang men niet heeft plaatsgenomen aan tafel. Ook de drie regels – 1,5 meter afstand, handen wassen, ventilatie – zijn nog van toepassing.

Tal van activiteiten starten al op in februari, enkele vrijwilligers wachten liever nog tot maart.

Ook een aantal van onze computercursussen wordt opnieuw opgestart al willen we meteen meegeven dat we voorlopig niet opnieuw kunnen uitpakken met één van onze meest populaire cursussen nl. Android. Omwille van persoonlijke redenen moet onze lesgever Paul de rol even lossen maar we hopen uiteraard dat we hem snel opnieuw kunnen verwelkomen in 't Fonteintje. Hierdoor worden evenwel ook de korte cursussen Cloudopslag, Gmail, Facebook en Messenger eveneens verdaagd naar een later te bepalen datum.

Om tegemoet te komen aan de talrijke vragen naar een cursus Android en in afwachting van de terugkeer van Paul gaan we op samen met het gemeentebestuur op **zoek naar een nieuwe lesgever**.

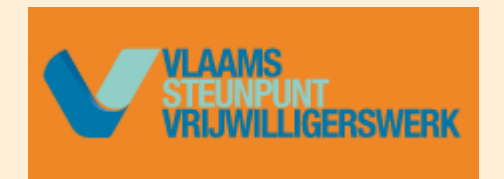

Alle informatie daarover vind je terug op de website van het Vlaams Steunpunt Vrijwilligerswerk. Heb je zelf interesse of ken je iemand die de ambitie koestert om ons vrijwilligersteam te

vervoegen én voldoet aan het profiel, klik dan op onderstaande link. <https://vrijwilligerswerk.be/vacature/37665-lesgever-android-smartphone-en-tablet>

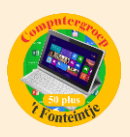

# *Cursussen in februari en maart 2022*

#### **1 [Fotoboek maken](https://fonteintje-diepenbeek.be/computer/fotoalbums%20maken.php)**

Voor deze cursus was er voldoende interesse en deze kan zoals aanvankelijk gepland starten op woensdag 16 februari van 9 tot 12 uur. De cursus wordt gegeven door Julien. Locatie Beukenzaal.

### **2 [Helpdesk](https://fonteintje-diepenbeek.be/computer/hd_windows.php) Windows**

Op donderdag 17 februari hervat ook de Helpdesk Windows van 13:30 uur tot 16:30 uur. Vragen worden liefst zoveel mogelijk op voorhand via e-mail [\(helpdesk\\_windows@fonteintje-diepenbeek.be\)](mailto:helpdesk_windows@fonteintje-diepenbeek.be) doorgestuurd zodat de lesgevers Jan en Albert desgevallend de nodige voorbereidingen kunnen doen. De volgende helpdesks vinden plaats op 17 maart, 21 april, 5 mei en 19 mei.

#### **3 [iPhone](https://fonteintje-diepenbeek.be/computer/iphone.php) & [iPad](https://fonteintje-diepenbeek.be/computer/tablets%20ipad.php)**

De cursussen iPhone en iPad werden in het verleden apart geprogrammeerd. Vanaf maart worden deze samengevoegd in één en dezelfde cursus van telkens 6 avonden. De cursussen worden gegeven in de Sequoiazaal door lesgevers Sonja en Ludo. De eerste cursus start op woensdag 2 maart en de tweede op vrijdag 4 maart, telkens van 18:30 uur tot 21:30 uur.

**Let wel: De week vóór de opstart van deze cursussen op 23 februari is er een [Apple Controle Toestel](https://fonteintje-diepenbeek.be/computer/apple%20controle%20toestel.php) gepland** voor alle nieuwe cursisten of cursisten met een nieuw toestel. Klik op de link hierboven voor de nodige informatie hieromtrent.

#### **4 [Partitioneren en images maken van schijven](https://fonteintje-diepenbeek.be/computer/partities%20en%20images%20(back-up)%20maken.php)**

Deze cursus (drie namiddagen) start op 15 maart telkens op dinsdagnamiddag van 13:30 uur tot 16:30 uur en wordt gegeven door Albert. Locatie Beukenzaal.

## **5 [Canva](https://fonteintje-diepenbeek.be/computer/canva.php)**

Deze cursus (één voormiddag) gaat door op 16 maart van 9:00 uur tot 12:00 uur en wordt gegeven door Julien. Locatie Beukenzaal.

#### **6 [Bolide Slideshow creator](https://fonteintje-diepenbeek.be/computer/bolide%20slideshow%20creator.php)**

Deze cursus (twee voormiddagen) start op 23 maart telkens van 9:00 uur tot 12:00 uur en wordt gegeven door Julien. Locatie Beukenzaal.

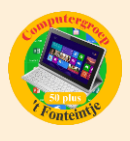

#### **Voor meer informatie over deze cursussen klik op de link achter het volgnummer!**

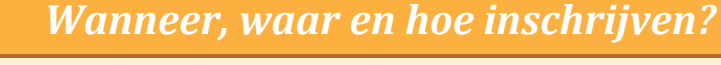

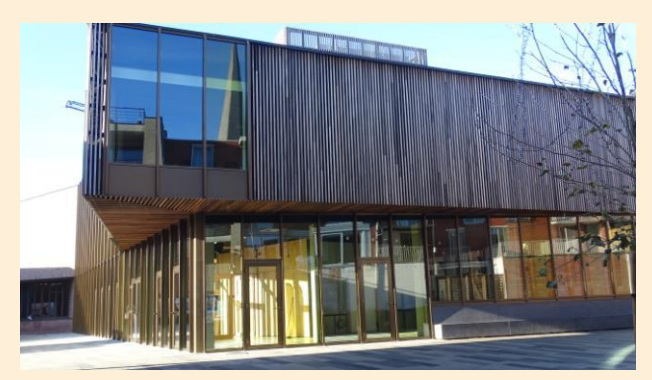

Inschrijven kan aan het vrijetijdsloket in het gemeenschapscentrum 'De Plak', Servaasplein 14. Telefonisch reserveren kan via het nummer 011-49 19 00.

Er kan ook online ingeschreven worden via de gemeentelijke website <https://diepenbeek.kwandoo.com/>

*Alle spam e-mailberichten verwijderen uit Reclame op een iPhone of iPad (Bijdrage Ludo & Sonja)*

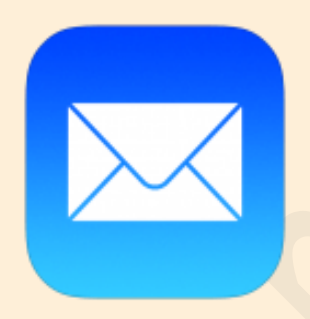

Niets is zo vervelend als spam berichten ontvangen in je mailbox. Gelukkig filtert Apple, [gmail](https://www.appletips.nl/gogmail) en de meeste emailproviders de grootste hoop eruit, maar soms [moet je](https://www.appletips.nl/os-x-wees-spammers-te-slim-af-in-mail/)  [spammers ook zelf te slim af zijn.](https://www.appletips.nl/os-x-wees-spammers-te-slim-af-in-mail/) Na verloop van tijd is de Reclame-postbus in de Mail-app goed gevuld, dan kun je deze in één keer legen.

Het verwijderen van alle spam-berichten kan helaas niet automatisch, maar je kan er wel voor kiezen om regelmatig de volledig inhoud te verwijderen. Dit kan rechtstreeks via je [iPhone](https://www.appletips.nl/7heh) of [iPad](https://www.appletips.nl/629h) zodat je weer extra opslagruimte hebt voor je overige e-mails.

#### **Inhoud Reclame postbus verwijderen**

- 1. Open de Mail-app
- 2. Navigeer naar de Reclame postbus
- 3. Tik bovenin op 'Wijzig'

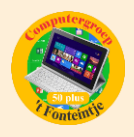

- 4. Kies bovenin voor 'Selecteer alle'
- 5. Tik daarna onderaan op 'Verwijder'
- 6. Bevestig het wissen van de inhoud

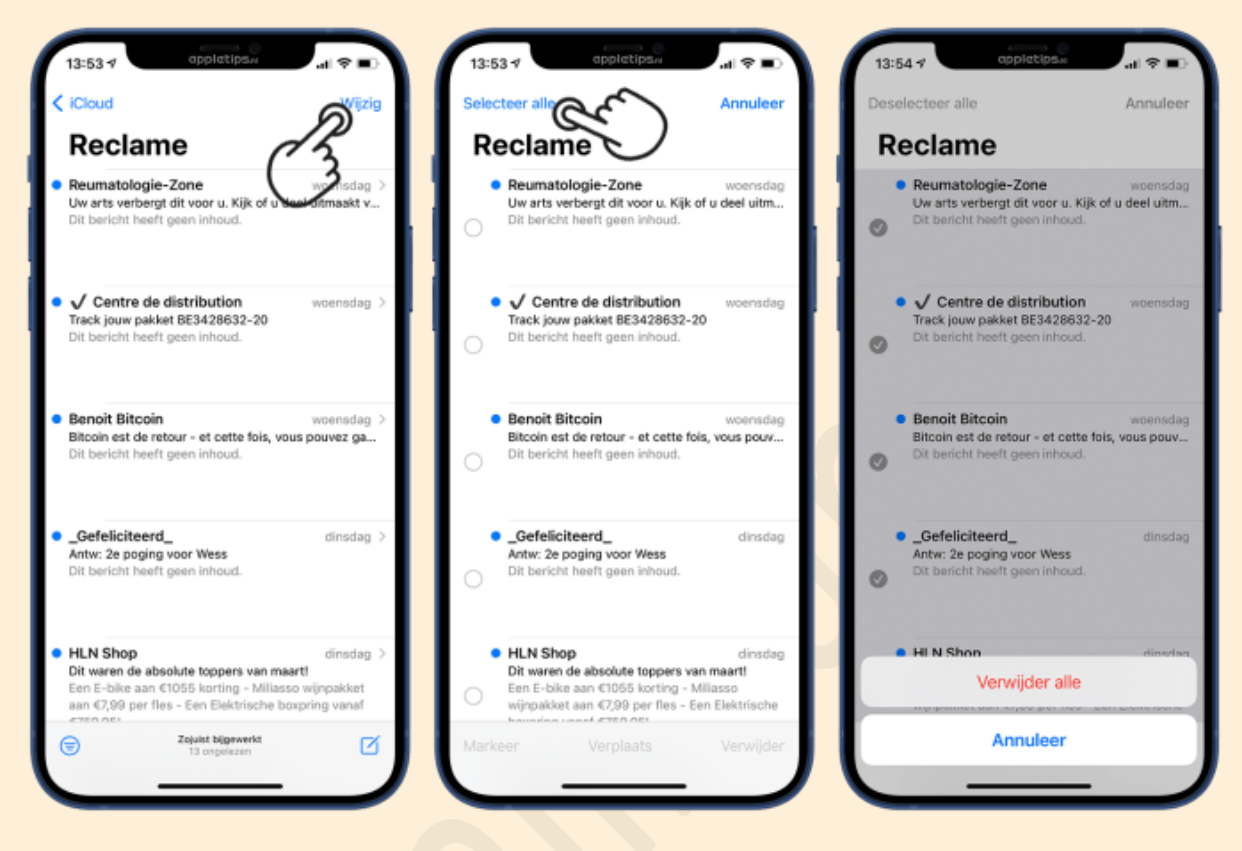

Onmiddellijk wordt de volledige inhoud van de postbus gewist en zijn de emailberichten definitief verwijderd. Het kan zijn wanneer je superveel berichten in de postbus hebt staan, je bovenstaande stappen meerdere keren moet uitvoeren. Hierna controleer je best je prullenbak en maak ook die leeg op dezelfde manier.

Heb je nog een iPhone of iPad met iOS 12 of ouder? Dan is de 'Selecteer alle' optie niet beschikbaar. Je kan hier gewoon 'verwijder alle' uitvoeren.

Bron: Appletips